# **Database Cache**

All of Fedora's persistent content and metadata are stored on disk in an [OCFL](https://ocfl.io/latest/spec/) storage root. For performance reasons, Fedora maintains a cache of system and user metadata in a rebuildable database.

For quickly spinning up Fedora in a testing / experimental context, a default H2 database is available by default.

### You can connect to the H2 database by:

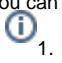

- 1. Downloading a copy of h2 (needs to match the version used by the version of fedora that you're using, which is 2.1.210 for the latest release): [http](https://mvnrepository.com/artifact/com.h2database/h2/2.1.210) [s://mvnrepository.com/artifact/com.h2database/h2/2.1.210](https://mvnrepository.com/artifact/com.h2database/h2/2.1.210)
- 2. Launch the h2 web console (this should open a webpage in your browser):

java -jar h2-2.1.210.jar

3. Open the db by specifying the jdbc url, for example jdbc[:h2:/home/jdoe/Downloads/fcrepo/fcrepo-home/data/fcrepo-h2](http://h2/home/pwinckles/Downloads/fcrepo/fcrepo-home/data/fcrepo-h2) . When you start fedora, there should be a log line like

INFO 15:48:22.039 [main] (DatabaseConfig) JDBC URL: jdbc:h2:/Users/psmith/www/fcrepo/ocfl\_temp/data /fcrepo-h2;FILE\_LOCK=SOCKET

Copy the value from there.

- 4. Remove the default user name
- 5. Click "**connect**"

Note, you can't have fedora running when you connect to the db.

However, for production installations, it is recommended to use a MariaDB, MySQL or PostgreSQL database.

Fedora currently supports the following versions:

- PostgresQL 12.3
	- $\bullet$ MariaDB 10.5.3
	- MySQL 8.0

G)

Below are the steps to use MySQL, MariaDB or PostgreSQL, as well as Docker instructions if you choose to run your database in a Docker container.

For the full list of database properties, please refer to the **Database** section of the [Properties](https://wiki.lyrasis.org/display/FEDORA6x/Properties) documentation.

You can find additional information on this wiki about how Fedora [rebuilds these caches](https://wiki.lyrasis.org/display/FEDORA6x/Rebuild+Fedora+Indices) and the [structure of the tables](https://wiki.lyrasis.org/display/FEDORA6x/Internal+Database+Tables) in the database.

- [Native Database Setup](#page-0-0)
	- [MariaDB](#page-0-1)
	- [PostgreSQL](#page-1-0)
	- <sup>o</sup> [MySQL](#page-1-1)
	- <sup>o</sup> [Database Initialization](#page-1-2)
		- **[MySQL and MariaDB](#page-1-3)**
	- [PostgreSQL](#page-1-4)
- [Docker-based Database Setup](#page-1-5)
	- [MariaDB](#page-1-6)
		- **[MariaDB CLI Client](#page-2-0)**
	- <sup>o</sup> [PostgreSQL](#page-2-1)
		- **[PostgreSQL CLI Client](#page-2-2)**
	- o [MySQL](#page-2-3) **[MySQL CLI Client](#page-2-4)**
- <span id="page-0-0"></span>Native Database Setup

### <span id="page-0-1"></span>MariaDB

- 1. Install an instance of MariaDB and create a database called  $f_{\text{crepo}}$  and a user account that can access it
- 2. Run Fedora with the following properties defined either in your [properties](https://wiki.lyrasis.org/display/FEDORA6x/Properties) file or in your JAVA\_OPTS:

```
fcrepo.db.url=jdbc:mariadb://localhost:3306/fcrepo
fcrepo.db.user=<username>
fcrepo.db.password=<password>
```
Note, the fcrepo database must be manually created, but the tables will be automatically created.

## <span id="page-1-0"></span>PostgreSQL

- 1. Install an instance of PostgreSQL and create a database called fcrepo and a user account that can access it
- 2. Run Fedora with the following properties defined either in your [properties](https://wiki.lyrasis.org/display/FEDORA6x/Properties) file or in your JAVA\_OPTS:

```
fcrepo.db.url=jdbc:postgresql://localhost:5432/fcrepo
fcrepo.db.user=<username>
fcrepo.db.password=<password>
```
Note, the fcrepo database must be manually created, but the tables will be automatically created.

# <span id="page-1-1"></span>**MySQL**

- 1. Install an instance of MySQL and create a database called fcrepo and a user account that can access it
- 2. Run Fedora with the following properties defined either in your [properties](https://wiki.lyrasis.org/display/FEDORA6x/Properties) file or in your JAVA\_OPTS:

```
fcrepo.db.url=jdbc:mysql://localhost:3306/fcrepo
fcrepo.db.user=<username>
fcrepo.db.password=<password>
```
Note, the fcrepo database must be manually created, but the tables will be automatically created.

# <span id="page-1-2"></span>Database Initialization

#### <span id="page-1-3"></span>**MySQL and MariaDB**

To create a new database and user in MySQL, assuming a username of  $user1$  and a password of  $xyz$ :

```
$ mysql -u root -p
> CREATE DATABASE fcrepo CHARACTER SET utf8mb4 COLLATE utf8mb4_bin;
> CREATE USER 'user1'@'localhost' IDENTIFIED BY 'xyz';
> GRANT ALL PRIVILEGES ON fcrepo.* to 'user1'@'localhost';
> \q
```
MySQL and MariaDB use case insensitive collations by default, but resources in Fedora are case sensitive. If you decide to create your database using a case insensitive collation, then Fedora will not be able to handle case appropriately, leading to undefined behavior.

## <span id="page-1-4"></span>**PostgreSQL**

To create a new database and user in PostgreSQL, assuming a username of user1 and a password of xyz:

```
$ sudo -u postgres psql
> CREATE DATABASE fcrepo;
> CREATE USER user1;
> ALTER USER user1 PASSWORD 'xyz';
> GRANT ALL PRIVILEGES ON DATABASE fcrepo TO user1;
> \qquad \qquad \backslash q
```
# <span id="page-1-5"></span>Docker-based Database Setup

The following instructions detail how to run your database in a Docker container.

### <span id="page-1-6"></span>MariaDB

The following instructions use the database username of "fcrepo-user" and password of "fcrepo-pw". You will want to change these to something more secure.

```
docker run --name f6-mariadb -e MYSQL_ROOT_PASSWORD=root-pw -e MYSQL_DATABASE=fcrepo -e MYSQL_USER=fcrepo-user -
e MYSOL PASSWORD=fcrepo-pw -p 3306:3306 -d mariadb:10.5.3 --character-set-server=utf8mb4 --collation-
server=utf8mb4_bin
```
..when done with the database: docker stop f6-mariadb docker rm f6-mariadb

### <span id="page-2-0"></span>**MariaDB CLI Client**

To connect via the command line with the above database, the following command may be used:

```
docker exec -it f6-mariadb mysql -ufcrepo-user -pfcrepo-pw -Dfcrepo
```
In order for Fedora to connect with a database configured as above, the Fedora should be started with the following [properties](https://wiki.lyrasis.org/display/FEDORA6x/Properties):

```
fcrepo.db.url=jdbc:mariadb://localhost:3306/fcrepo 
fcrepo.db.user=fcrepo-user 
fcrepo.db.password=fcrepo-pw
```
### <span id="page-2-1"></span>PostgreSQL

The following instructions use the database username of "fcrepo-user" and password of "fcrepo-pw". You will want to change these to something more secure.

```
docker run --name f6-postgres -e POSTGRES_USER=fcrepo-user -e POSTGRES_PASSWORD=fcrepo-pw -e POSTGRES_DB=fcrepo 
-p 5432:5432 -d postgres:12.3
..when done with the database:
docker stop f6-postgres
docker rm f6-postgres
```
#### <span id="page-2-2"></span>**PostgreSQL CLI Client**

To connect via the command line with the above database, the following command may be used:

```
docker exec -it f6-postgres psql -U fcrepo-user -d fcrepo
```
In order for Fedora to connect with a database configured as above, the Fedora should be started with the following [properties](https://wiki.lyrasis.org/display/FEDORA6x/Properties):

```
fcrepo.db.url=jdbc:postgresql://localhost:5432/fcrepo 
fcrepo.db.user=fcrepo-user 
fcrepo.db.password=fcrepo-pw
```
### <span id="page-2-3"></span>**MySQL**

The following instructions use the database username of "fcrepo-user" and password of "fcrepo-pw". You will want to change these to something more secure.

```
docker run --name f6-mysql -e MYSQL_ROOT_PASSWORD=root-pw -e MYSQL_DATABASE=fcrepo -e MYSQL_USER=fcrepo-user -e 
MYSQL_PASSWORD=fcrepo-pw -p 3306:3306 -d mysql:8.0 --character-set-server=utf8mb4 --collation-
server=utf8mb4_bin
..when done with the database:
docker stop f6-mysql
docker rm f6-mysql
```
## **MySQL CLI Client**

To connect via the command line with the above database, the following command may be used:

docker exec -it f6-mysql mysql -ufcrepo-user -pfcrepo-pw -Dfcrepo

In order for Fedora to connect with a database configured as above, the Fedora should be started with the following [properties](https://wiki.lyrasis.org/display/FEDORA6x/Properties):

fcrepo.db.url=jdbc:mysql://localhost:3306/fcrepo fcrepo.db.user=fcrepo-user fcrepo.db.password=fcrepo-pw